# **Зертханалық жұмыс №12-2 OSPF аутентификациясын орнату**

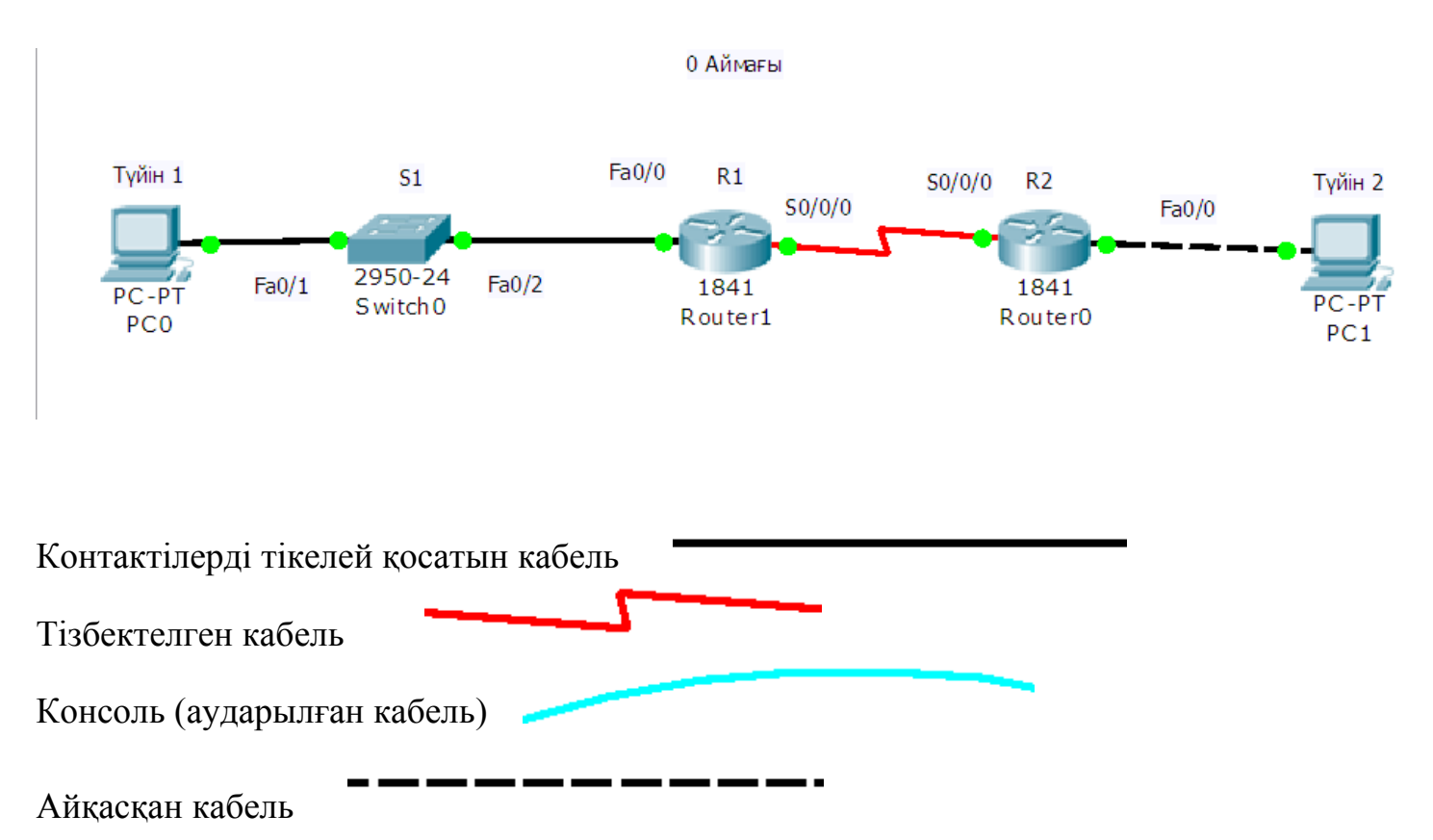

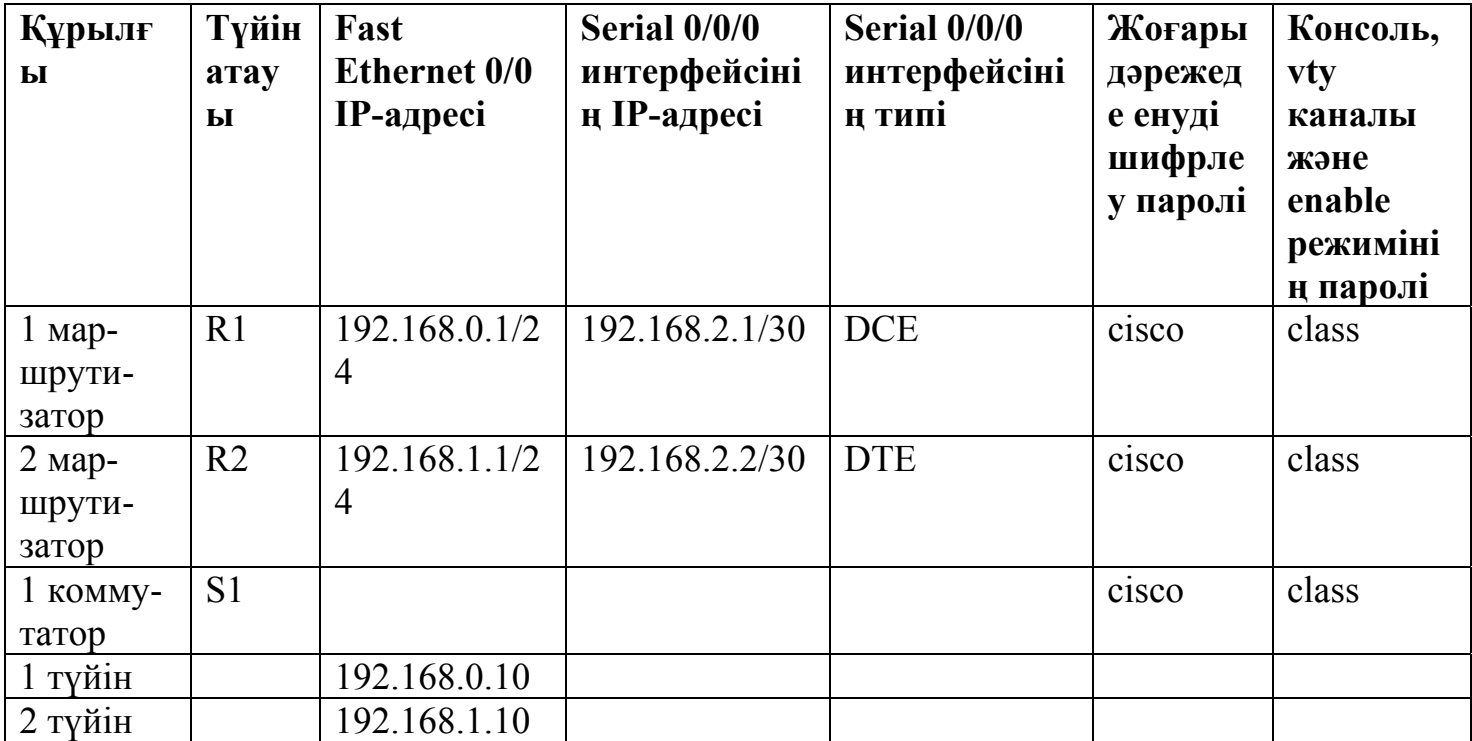

#### **Мақсаттар**

- Маршрутизаторлардың негізгі баптауларын орындау
- OSPF жалғыз аймағының негізгі баптауларын орындау
- OSPF аутентификация баптауын орындау
- MD5 OSPF аутентификация баптауын орындау

# **Негізгі ақпарат/дайындыққы қажет мəліметтер**

Бұл зертханалық жұмыста қатысушылар топология диаграммасында суреттелгенге ұқсас желі ұйымдастырулары қажет. Адрестеу кестесінде көрсетілген интерфейс талаптарына сай келетін кез-келген маршрутизатор қолдануға болады. Мысалы, 800,1600,1700, 1800, 2500,2600,2800 немесе осы маршрутизаторлардың кез-келген комбинациясы.

Осы зертханалық жұмыста келтірілген ақпарат 1841 маршрутизаторына қолданылады. Басқа маршрутизаторларды қолданса болады, бірақ командаларының синтаксисінде айырмашылық болуы мүмкін. Маршрутизатордың моделіне байланысты интерфейстер əртүрлі болуы мүмкін. Мысалы, кейбір маршрутизаторларда Serial 0 интерфейсі Serial 0/0 немесе Serial 0/0/0 түрінде белгіленуі мүмкін, ал Ethernet 0 интерфейсі – FastEthernet 0/0 секілді. Cisco Catalyst 2960 коммутаторлары дайын күйінде жеткізілетін болды. Желіге қосылу үшін қауіпсіздік жөніндегі негізгі ақпаратты енгізсе жеткілікті.

# **Келесі ресурстарды қолдану қажет:**

- Cisco 2960 коммутаторы немесе басқа сәйкес коммутатор;
- Екі маршрутизатор, олардың əрқайсысында Ethernet интерфейсі жəне тізбектелген интерфейс бар;
- Екі ДК Windows операциялық жүйесімен, əрқайсысы терминал эмуляциясы программасымен, екеуі де түйін функциясында;
- Маршрутизаторлар мен коммутаторларды орнатуға қажет RJ-45 жəне DB-9 разъемді кемінде бір консольді кабель;
- Екі түзу Ethernet кабелі;
- Бір айқас Ethernet кабелі;
- Бір екікомпонентті тізбектелген кабель (DTE/DCE).

**Ескерту.** Барлық маршрутизаторлар мен коммутаторлардың бастапқы конфигурациясының файлдары жойылғанына көз жеткізіңіз. Маршрутизаторлар мен коммутаторлардың бастапқы конфигурациясын жою бойынша нұсқауды Cisco академиясының веб-сайтынан Tools (құрал-жабдықтар) бөлімінен зертханалық жұмыстарды жүргізу басшылығынан қараңыздар.

**Ескерту.** SDM маршрутизаторлары. Егер SDM маршрутизаторы үшін бастапқы конфигурациясы жойылған болса, онда SDM маршрутизаторын қайта жүктегенде ол үнсіз келісім бойынша көрсетілмейді. IOS командаларын қолдана отырып маршрутизатордың негізгі конфигурациясын құру керек. Егер SDM қолданғыңыз келсе, онда нұсқауды Cisco академиясының веб-сайтынан Tools (құрал-жабдықтар) бөлімінен зертханалық жұмыстарды жүргізу басшылығынан қараңыздар немесе, қажет болса, мұғалімге жүгініңіз.

# **1 Қадам. Құрылғыны іске қосу**

а. 1 маршрутизатордың Serial 0/0/0 интерфейсін тізбектелген кабель көмегімен 2 маршрутизатордың Serial 0/0/0 интерфейсіне қосыңыз.

б. 1 маршрутизатордың Fa0/0 интерфейсін түзу кабель көмегімен 1 коммутатордың Fa0/1 интерфейсіне қосыңыз.

в. Маршрутизатор мен коммутаторды конфигурация жүргізу үшін əрбір ДК консольдік кабель көмегімен қосыңыз.

г. 1 түйінді түзу кабель комегімен 1 коммутатордың Fa0/2 портына қосыңыз.

д. Айқас кабельмен 2 түйінді 2 маршрутизатордың Fa0/0 интерфейсіне қосыңыз.

### **2 Қадам. Маршрутизаторлардың негізгі конфигурациясын орнату** а. терминал эмуляциясы программасымен конфигурациялауды орындау үшін маршрутизатор консолі портына ДК қосыңыз.

б. 1 маршрутизатордың конфигурациясының баптауларына кестеге сəйкес түйін атын, интерфейс, консоль паролін, Telnet сеансының паролін, жоғары дəрежедегі режимнің парольдері мен IP-адрестерін беріңіз.

в. 2 маршрутизатордың конфигурациясының баптауларына кестеге сəйкес түйін атын, интерфейс, консоль паролін, Telnet сеансының паролін, жоғары дəрежедегі режимнің парольдері мен IP-адрестерін беріңіз.

**3 Қадам. OSPF маршрутизациясын маршрутизаторларда тексеру жəне орнату** а. OSPF жалғыз аймағын R1 жəне R2 маршрутизаторларында орнатыңыз. Барлық желілер 0 аймағында орналасады.

R1(config)#**router ospf 1** 

R1(config-router)#**network 192.168.0.0 0.0.0.255 area 0** 

R1(config-router)#**network 192.168.2.0 0.0.0.3 area 0** 

R1(config-router)#**end** 

R2(config)#**router ospf 1**  R2(config-router)#**network 192.168.1.0 0.0.0.255 area 0**  R2(config-router)#**network 192.168.2.0 0.0.0.3 area 0**  R2(config-router)#**end** 

б. **show ip route** командасы көмегімен маршрутизаторлардың конфигурациясынан OSPF баптауларын тексеріңіз.

# R1#**show ip route**

R2#**show ip route** 

 $\frac{1}{2}$ 

 $\mathcal{L}_\text{max}$ 

R1 маршрутизаторының маршрутизациялау кестесінде 192.168.1.0/24 желісі бар ма?

R2 маршрутизаторының маршрутизациялау кестесінде 192.168.0.0/24 желісі бар ма?

# **4 Қадам. OSPF аутентификациясын орнату жəне тексеру**

OSPF хаттамасы шифрленген жəне шифрленбеген парольді пайдаланатын аутентификацияны қолдануға мүмкіндік береді. Шифрленбеген пароль аутентификациясы қауіпсіз болмағандықтан, Message Digest 5 (MD5) аутентификация алгоритмі қолданылады.

OSPF аутентификациясын орнату екі сатыдан тұрады. Алдымен ол аймақ үшін маршрутизаторда қосылады, сосын осы аймақтағы интерфейстердің конфигурациясының баптауларында беріледі.

а. Екі маршрутизаторларда да 0 аймағында MD5 аутентификациясын қосыңыз.

R1(config)#**router ospf 1** 

R1(config-router)#**area 0 authentication message-digest** 

# R2(config)#**router ospf 1**  R2(config-router)#**area 0 authentication message-digest**

б. R1 маршрутизаторының S0/0/0 интерфейсіндегі OSPF аутентификациясын қосыңыз. R1(config)#**interface s0/0/0**  R1(config-if)#**ip ospf message-digest-key 10 md5 secretpassword** 

в. R1 маршрутизаторына белгілі көрші маршрутизаторларды көру үшін show ip ospf neighbor командасын қолданыңыз.

R1# **show ip ospf neighbor** 

R1 маршрутизаторының маршрутизациялау кестесінде көрші маршрутизаторлары бар ма?  $\Box$ 

Жауаптарыңызды нақтылыңыздар.  $\mathcal{L}_\text{max}$  , and the set of the set of the set of the set of the set of the set of the set of the set of the set of the set of the set of the set of the set of the set of the set of the set of the set of the set of the

г. Бірнеше секунд ішінде R1 маршрутизаторына арналған қашық терминал сеансына кіретін мəліметтерді меңгеріңіздер.

R1 маршрутизаторының S0/0/0 интерфейсіне MD5 аутентификациясы жіберілген кезде, қандай OSPF хабарландыруы бейнеленді?

 $\mathcal{L}_\mathcal{L} = \{ \mathcal{L}_\mathcal{L} = \{ \mathcal{L}_\mathcal{L} = \{ \mathcal{L}_\mathcal{L} = \{ \mathcal{L}_\mathcal{L} = \{ \mathcal{L}_\mathcal{L} = \{ \mathcal{L}_\mathcal{L} = \{ \mathcal{L}_\mathcal{L} = \{ \mathcal{L}_\mathcal{L} = \{ \mathcal{L}_\mathcal{L} = \{ \mathcal{L}_\mathcal{L} = \{ \mathcal{L}_\mathcal{L} = \{ \mathcal{L}_\mathcal{L} = \{ \mathcal{L}_\mathcal{L} = \{ \mathcal{L}_\mathcal{$ 

ж. Байланысты тексеру үшін 2 түйіннен 1 түйінге эхо-сұраныс жіберіңіз. 1 түйін 2 түйінге эхо-сұраныс жібереді ма?

#### 5 Қадам. Қайталауға арналған сұрақтар

а. Желіде OSPF аутентификациясын орнату не үшін қажет?

б. Параметрлерінде айырмашылық бар бір OSPF аймақта басқа аймақтың OSPF параметрлері болуы мүмкін бе?

в. OSPF жеке маршрутизаторының конфигурация баптауларында бірнеше аутентификация парольдері берілуі мүмкін бе?